# 연구윤리 확보를 위한 논문검사 서비스 안내 (카피킬러캠퍼스)

2022. 02. 15

일반대학원 교학팀 업데이트

#### 1. 도입배경

- 가. 표절에 대한 사회적 이슈 증가 및 표절로 인한 학위 취소 발생
- 나. 학내/외에서 본교 학위논문의 질과 관련된 문제제기와 우려 증가
- 다. 사전에 표절을 예방할 수 있는 장치 필요
- 라. 연구윤리 확보를 위한 기반 필요
- 마. 학내 자기주도 학문 환경으로 개선 필요

#### 2. 도입목적(취지)

#### 가. 학위논문 표절 여부를 검사하고자 하는 것이 아니라 표절을 사전에 방지하고자 함

- 나. 연구 부정행위는 연구자 본인이 가장 큰 피해자이므로 본 서비스를 이용하여 본인의 논문을 사전에 검토 할 수 있도록 함
- 다. 타인의 연구를 인용함에 있어 정확한 출처와 인용표시를 하였는지 확인할 수 있도록 함

#### 3. 서비스 개요

- 가. 서비스명 : 카피킬러캠퍼스 표절검사서비스
- 나. 제조사 및 판매사 : (주)무하유
- 다. 제품개요
- 라. 주요기능
	- 1) 교내 사이트 개설(회원가입 및 사용자 인증 필요)
	- 2) 5300만건의 파일 및 50억 이상의 웹페이지 컨텐츠 대상 표절 검사
	- 3) 1:1 검사 및 1:N 검사 가능
	- 4) 표절검사확인서 제공
- 마. 카피킬러는 현재 130여개의 대학기관, 한국연구재단을 포함한 600여개의 공공기관, 정부출연연, 교육기관, 학회에서 이용 중 주요도입대학 : 성균관대, 중앙대, 동국대, 건국대, 단국대, 인하대, 상명대, 전북대, 세종대
- 4. 사용기간 : ~ 2024년 12월 31일

#### 5. 사용대상

 가. 대학원 학위논문 작성자는 결과확인서 중 '상세보기'를 심사위원에게 제출하여 심사 시 사용 나. 대학원 학위논문 완본 제출 시 결과확인서 중 <mark>'기본보기'</mark> 제출 필요 (지도교수 날인 포함)<br>※ 자세한 사항은 pg. 4-5 참조

#### 6. 사용방법(매뉴얼)

가. 카피킬러캠퍼스 접속

- 1) 숭실대학교 u-SAINT 포털시스템 ( http://saint.ssu.ac.kr) 사이트 로그인 후
- 우측 자주찾는 메뉴 중 '카피킬러' 클릭
	- \* U-SAINT 아이디/비밀번호 문의 : 02-820-0067~8

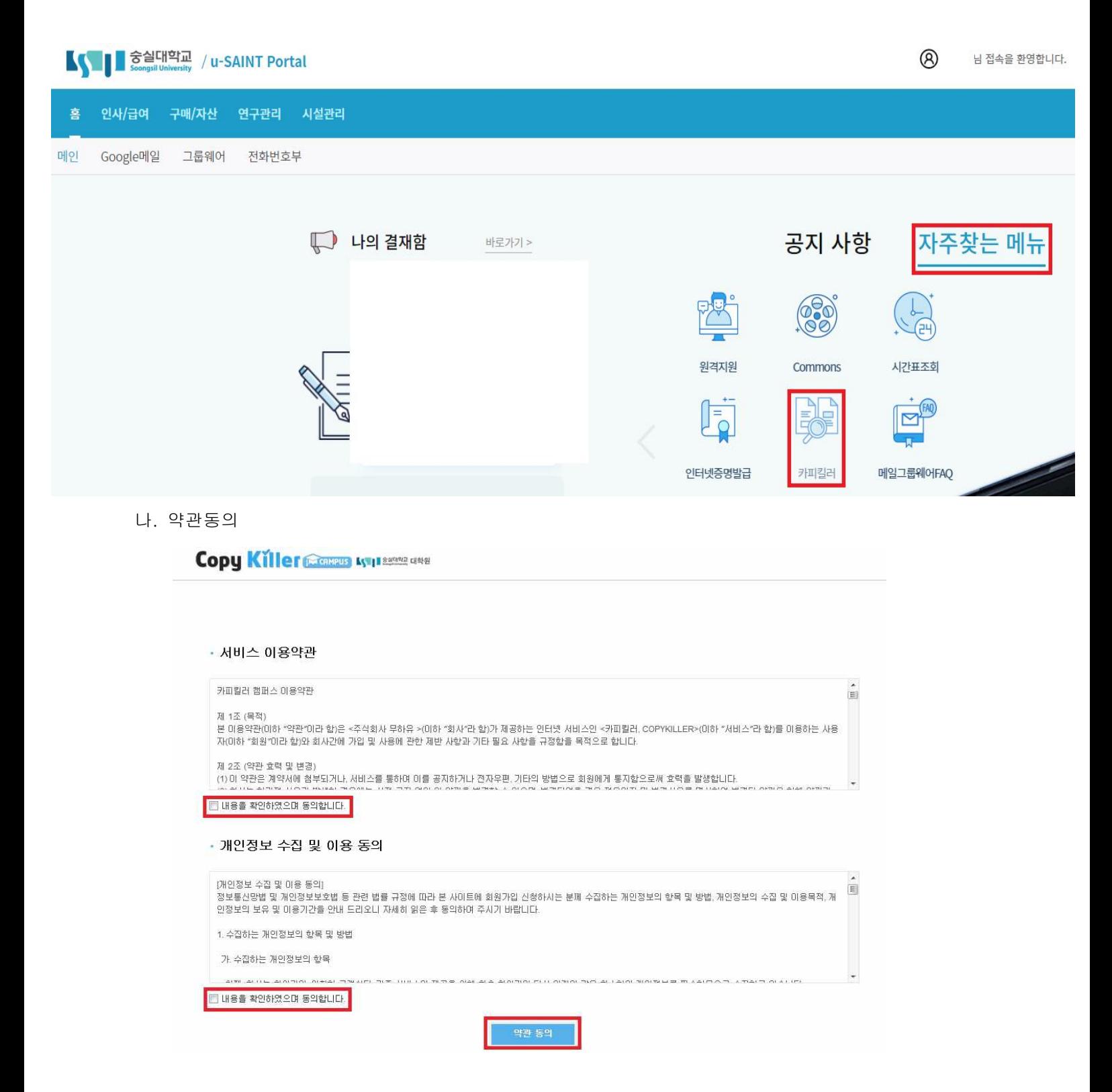

다. 로그인 후 '문서업로드'에서 문서업로드 및 검사 실시

- ✓ 검사명 : 본인이 구분 가능한 이름으로 입력
- ✓ 문서구분 : 검사문서
- ✓ 비교범위, 검사설정 확인(본인의 필요에 따라 변경 가능, 설정에 따라 검사결과 달라질 수 있음) ※ 완본과 함께 대학원 교학팀으로 제출(pg. 5 참조)하는 '결과확인서 기본보기'의 설정은 • 비교범위 : 현재첨부문서, 카피킬러DB를 '선택' • 검사설정 : 인용/출처표시문장 '제외', 법령/성경 포함문장 '제외', 목차/참고문헌 '제외'
	- 표절기준 : '6'어절 이상 일치, '1'문장 이상 일치
- ✓ 파일첨부(여러 개의 파일 한번에 업로드 가능-hwp, doc, docx, ppt, pptx, xls, xlsx, pdf) ※ 업로드 파일 제한 범위 : 개당 최대 100MB/

한 번에 업로드 가능한 전체 파일 및 개수: 200MB, 300개

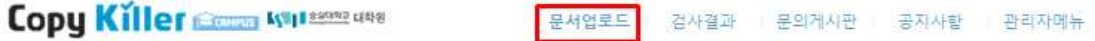

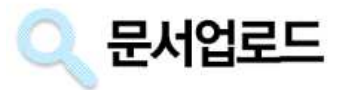

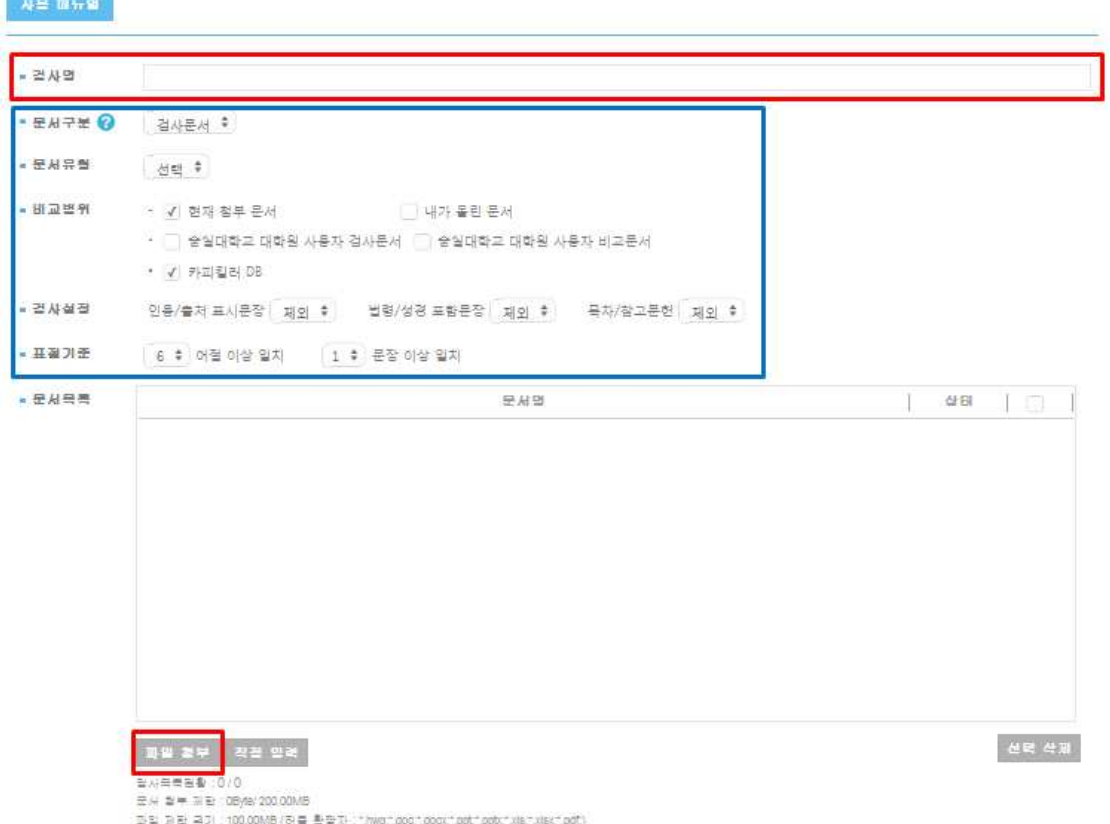

\*\*\*\* 다음과 같이 표절검사가 불가한 파일인 경우 '검사불가'라고 표시됩니다.

- 텍스트 읽기가 불가한 스캔본 이미지(이미지로 된 pdf파일 포함)
- 읽기전용 파일, 구버전 작업 문서, 문서 암호화 파일, 손상된 파일, 문서 저장 방식 변경 파일
- 내용이 없는 빈 문서

라. '검사결과' 표절검사목록 및 표절검사결과 확인

✔ 처리상태 '검사완료' 후 본인의 검사목록 선택

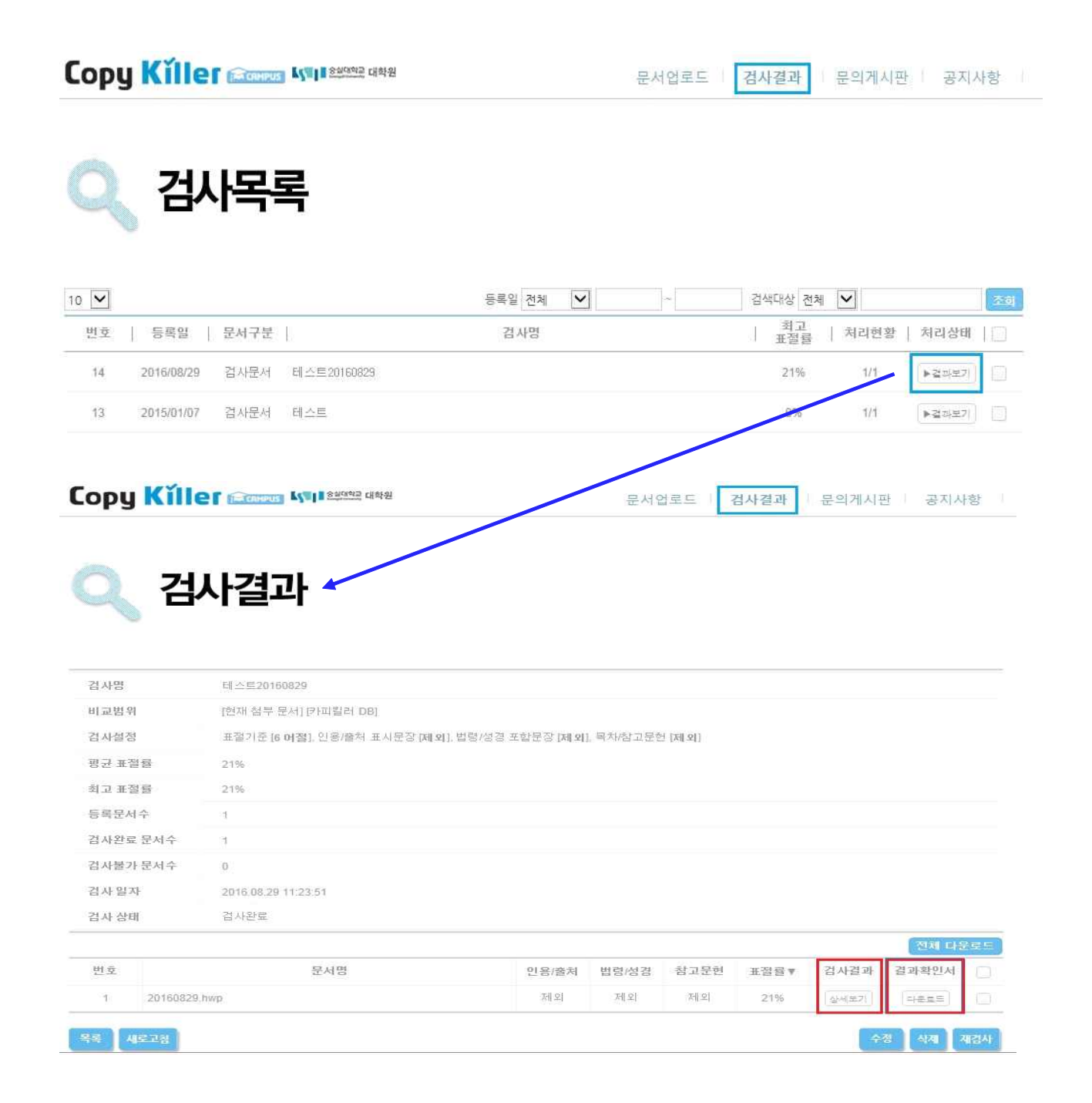

#### ✔ 검사결과 상세보기 : 검사결과 확인

✔ 검사결과확인서 다운로드 : 검사결과를 기본보기, 요약보기 상세보기의 보고서로 인쇄가능 ※ '상세보기'를 출력하여 학생은 최종심사 시 심사논문과 함께 심사위원에게 제출하고, 심사위 원은 제출된 문서를 참고하여 심사

✔ (검사결과 상세표기 화면) 검사결과의 다운로드 클릭 : 기본보기, 요약보기, 상세보기 가능 ※ '상세보기'를 출력하여 학생은 최종심사 시 심사논문과 함께 심사위원에게 제출하고, 심사위 원은 제출된 문서를 참고하여 심사

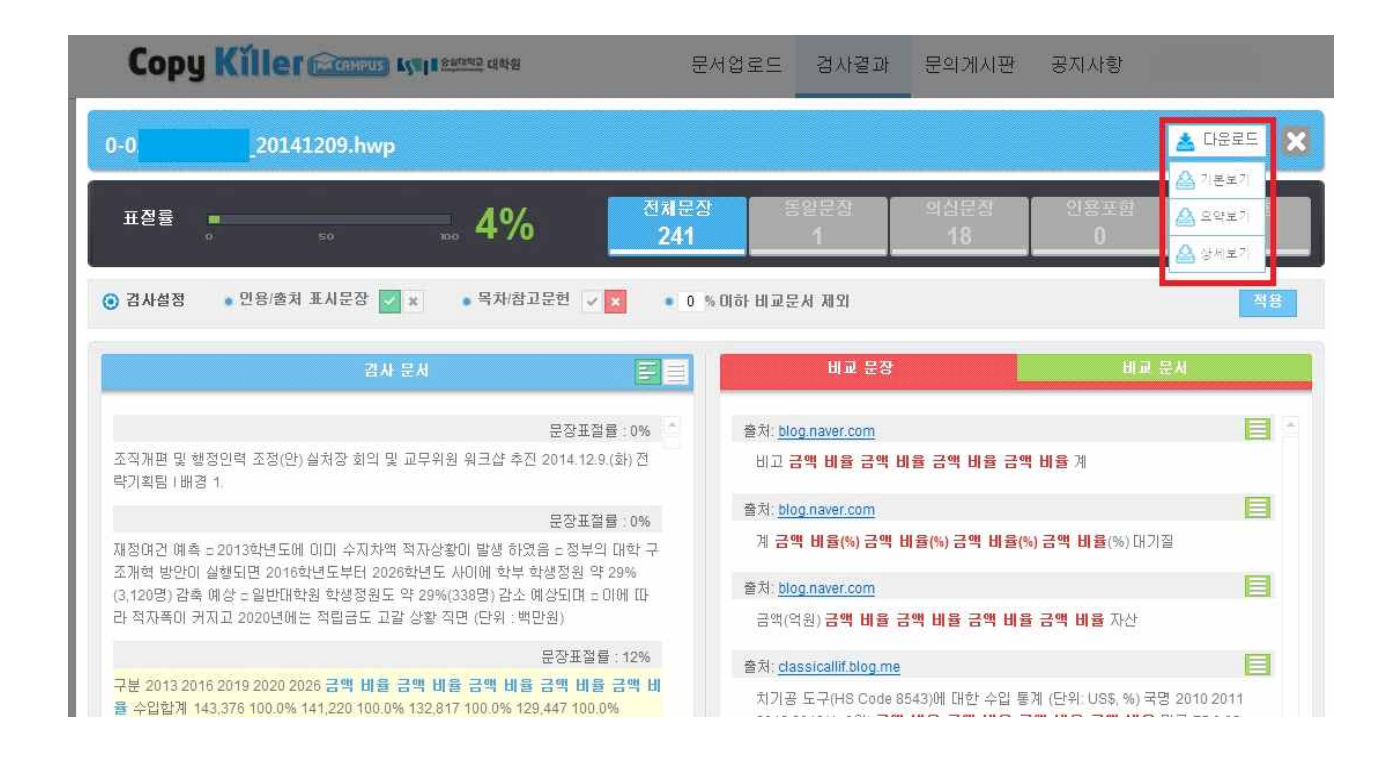

- 마. '결과확인서- 기본보기' 출력 및 제출
	- ✓ 검사결과화면(pg.4 참고) '결과확인서'를 선택하여 '기본보기' 다운로드
	- ✓ '결과확인서' 확인란에 지도교수 날인하여 논문완본 제출 시 대학원 교학팀으로 제출

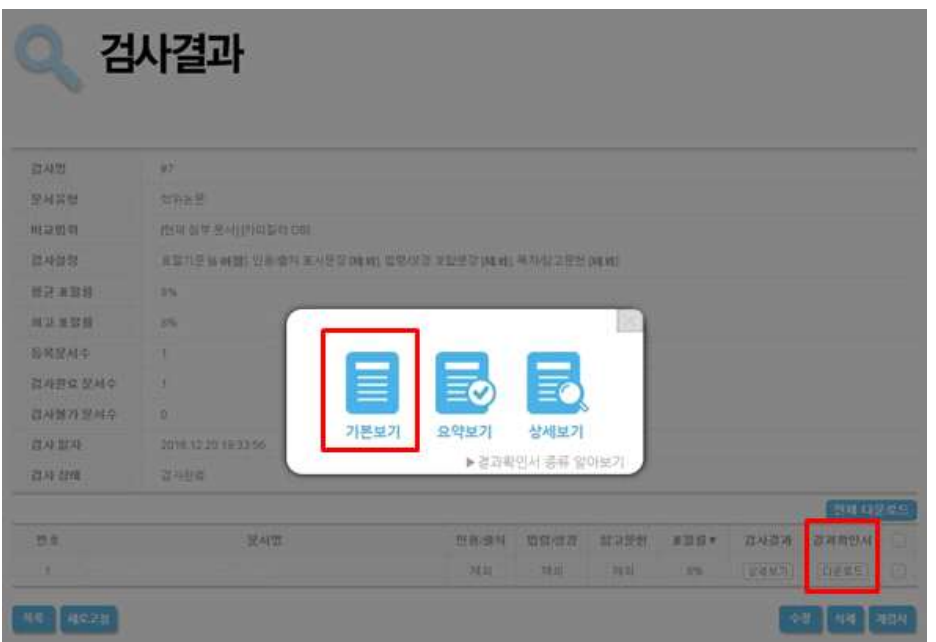

**ENGINEERING** 

**Copy Killerthens** 

숭실대학교 대학원 카피킬러캠퍼스 표절 검사 결과 확인서

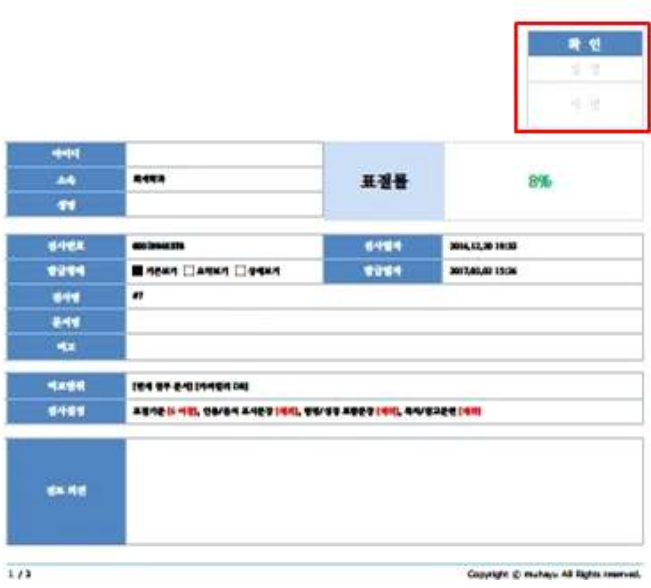

### 6. 기타

- 가. 본교 대학원생으로 u-SAINT에 로그인하는 모든 구성원이 가입 및 사용이 가능합니다.
- 나. 카피킬러 이용에 대한 자세한 안내는 사이트에 로그인한 후 메인화면의 "이용매뉴얼"을 참조하기 바랍니다.

## 다. 서비스, 사용, 오류 문의는 카피킬러 홈페이지 '문의게시판' 또는 카피킬러 '고객센터'로 연락바랍니다.

## ✓ 카피킬러 고객센터 : 1588-9784

## ✓ 이메일: help@copykiller.org

- 라. 논문제출 시 필요한 서류에 관한 문의사항은 대학원 교학팀으로 연락 바랍니다.
	- ✓ 전화번호 : 02-820-0258, 0259
	- ✓ 이메일 : grad@ssu.ac.kr